## БЕЗОПАСНОСТЬ

*•Информационная безопасность* - это состояние защищенности информационной среды, обеспечивающее ее формирование, использование и развитие.

*Работа с ограничением доступа и установкой прав доступа посредством интерфейса командной строки в системах Linux и Windows:*

*Linux*

Добавление пользователя осуществляется командой:

### **useradd [параметры] имя\_пользователя**

Примеры параметров (ключей):

- - b BASE\_DIRCоздание домашней директории пользователя в директории, указанной по умолчанию. Обычно это /home, а пользовательские каталоги — /home/\$USER.
- -c COMMENT Текстовая строка для описания пользователя. Например,там может быть указано полное имя, адрес, телефон.
- -g GROUP Указание основной группы (primary group) для нового пользователя. По умолчанию используется стандартная группа, указанная в файле /etc/default/useradd.

*•Установка пароля*

• passwd имя\_пользователя

*•Удаление пользователя*

•userdel [параметр] имя\_пользователя

### *Права пользователей Linux*

в Linux имеет право «делать всё» только один пользователь root. В случае, если требуется выполнить какую-либо команду, которая обычному пользователю недоступна, можно использовать команду: **sudo команда**

Изменить права к файлу можно командой:

### *chmod [права] имя-файла*

Существует цифровая и символьная форма записи право на чтение (r) кодируется цифрой 4, право на запись (w)— цифрой 2, а право на запуск (x) — цифрой 1.

 $u - B\Lambda a$ делец;  $g - r$ руппа;  $a - Bce$ ;  $o - ocra$ льные.

+ - добавить; - - забрать, = - установить. Примеры:

**chmod u+x file1** – Добавить владельцу право на выполнение этого файла.

**chmod u+w g-r file2** - Добавить владельцу право на редактирование этого файла, у группы забрать права на чтение.

При цифровой записи, если Вы хотите, чтобы владелец файла имел все права на управление файлом, группа могла читать и выполнять, а остальные пользователи могли его только читать, то это можно осуществить следующей командой:

### **chmod 754 имя\_файла**

первая цифра (7) указывает права для владельца, вторая (5) – для группы, и третья (4) – для всех остальных пользователей в системе

## *WINDOWS*

#### *net use*

используется, например, с такими параметрами: /add - добавление нового аккаунта /delete - удаление существующего аккаунта /comment – позволяет задать описание, например: «для сына» или «только для жены» /fullname – тут прописывается полное имя, которое является также отображаемым именем /passwordchg :{yes|no} – атрибут yes предоставляет пользователям право изменять в будущем свой пароль

- команда *net localgroup* позволяет просматривать имеющиеся в системе группы и добавить пользователя из CMD (командной строки) в ту или иную группу.
- добавим NewUser в группу администраторы: net localgroup Администраторы NewUser /add Удаление пользователя из группы происходит с использованием параметра /deletе. Например: net localgroup Администраторы NewUser /delete

# Работа в сети • Windows

### Способы: с помощью команд и утилит

- Системная команда РІNG быстрый способом проверки работоспособности локальной сети. Она посылает сетевой запрос на заданный IP-адрес компьютера, получает ответ и выводит отчет на экран. Если посланный запрос получен обратно - связь физически существует
- PING, укажите имя (ИМЯ"/>) или IP-адрес удаленного компьютера. По умолчанию утилита PING отправляет 4 пакета

## **IPCONFIG**

- используется для отображения текущих настроек протокола TCP/IP. Дает отчет:
- *• DNS-суффикс подключения*  localdomain (из настроек сетевого подключения);
- *Локальный IPv6-адрес канала*  локальный IPv6 ад- рес, если используется адреса- ция IPv6;
- *IPv4-адрес* используемый для данного адаптера IPv4-адрес;
- *Маска подсети* 255.255.225.0;
- *Основной шлюз* IP-адрес маршрутизатора
- Имеет ключи. Например:
- *• /all*  отображение полной информации по всем адаптерам
- *• /displaydns* отображение содержимого кэша DNS

### Утилита PathPing

• показывает степень потери пакетов на каждом

маршрутизаторе или узле с ее помощью можно точно определить маршрутизаторы и узлы, на которых возникают сетевые проблемы.

• Первый блок информации - трассировка, которую можно пропустить.

•Второй блок -% потерь пакетов

•Ключи, например:

 $\cdot i$  – указывает IP-адрес источника

### пример

@ echo off

ping %computername% ipconfig ipconfig /all pathping /? pathping sut.ru

```
Обмен пакетами с packard-5db79e7 [127.0.0.1] по 32 байт:
Ответ от 127.0.0.1: число байт=32 время<1мс TTL=128
Ответ от 127.0.0.1: число байт=32 время<1мс TTL=128
Ответ от 127.0.0.1: число байт=32 время<1мс TTL=128
Ответ от 127.0.0.1: число байт=32 время<1мс TTL=128
Статистика Ping для 127.0.0.1:
   Пакетов: отправлено = 4, получено = 4, потеряно = 0 (0% потерь),
Приблизительное время приема-передачи в мс:
   Минимальное = 0мсек, Максимальное = 0 мсек, Среднее = 0 мсек
При проверке связи не удалось обнаружить узел yandex.ru. Проверьте имя узла и по
вторите попытку.
Настройка протокола IP для Windows
Подключение по локальной сети - Ethernet адаптер:
       Состояние сети ......... : сеть отключена
Беспроводное сетевое соединение — Ethernet адаптер:
       Состояние сети \cdots, . . . . . . . сеть отключена
Настройка протокола IP для Windows
       Имя компьютера  ........ : packard-5db79e7
       Основной DNS-суффикс . . . . . . :
       Тип узла. . . . . . . . . . . . . : гибридный
       IP-маршрутизация включена . . . . : нет
       WINS-прокси включен . . . . . . . : нет
Подключение по локальной сети - Ethernet адаптер:
       Состояние сети . . . . . . . . : сеть отключена
       Описание . . . . . . . . . . . : Atheros AR8132 PCI-E Fast Ethernet C
ontroller
       Физический адрес. . . . . . . . : 70-5A-B6-ED-A0-4C
```

```
Беспроводное сетевое соединение — Ethernet адаптер:
       Состояние сети . . . . . . . . . : сеть отключена
       Описание . . . . . . . . . . . : Atheros AR5B95 Wireless Network Adap
{\tt ter}Физический адрес. . . . . . . . . 78-E4-00-40-CE-8A
<del>l</del>eo6ходимо указать имя или адрес узла.
Jsage: pathping [-g Список] [-h Число_прыжков] [-i Адрес] [-n]
               [-р Пауза] [-q Число_запросов] [-w Таймаут] [-P] [-R] [-T]
               [-4] [-6] usen
Параметры:
   -я Список
                      При прохождении по элементам списка узлов
игнорировать предыдущий маршрут.
   -h Число прыжков
                      Максимальное число прыжков при поиске узла.
   -i Anpec
                      Использовать указанный адрес источника.
                      Не разрешать адреса в имена узлов.
   -n-р Пачза
                      Пауза между отправками (мсек).
   - а Число запросов Число запросов при каждом прыжке.
   -w Таймачт
                      Время ожидания каждого ответа (мсек).
   -PТестировать на связность пути полученного с помощью RSUP.
   -RТестировать, если каждый прыжок резервируется
                      с помощью RSUP.
   -TТестировать возможность взаимодействия для каждого
   -4Принудительно использовать IPv4.
   -6Принудительно использовать IPv6.
le удается разрешить системное имя узла sut.ru.
Цля продолжения нажмите любую клавишу . . .
```
# Пример (безопасность)

### @ echo off net user pause net user blackcat /add net user net user blackcat /del net user pause

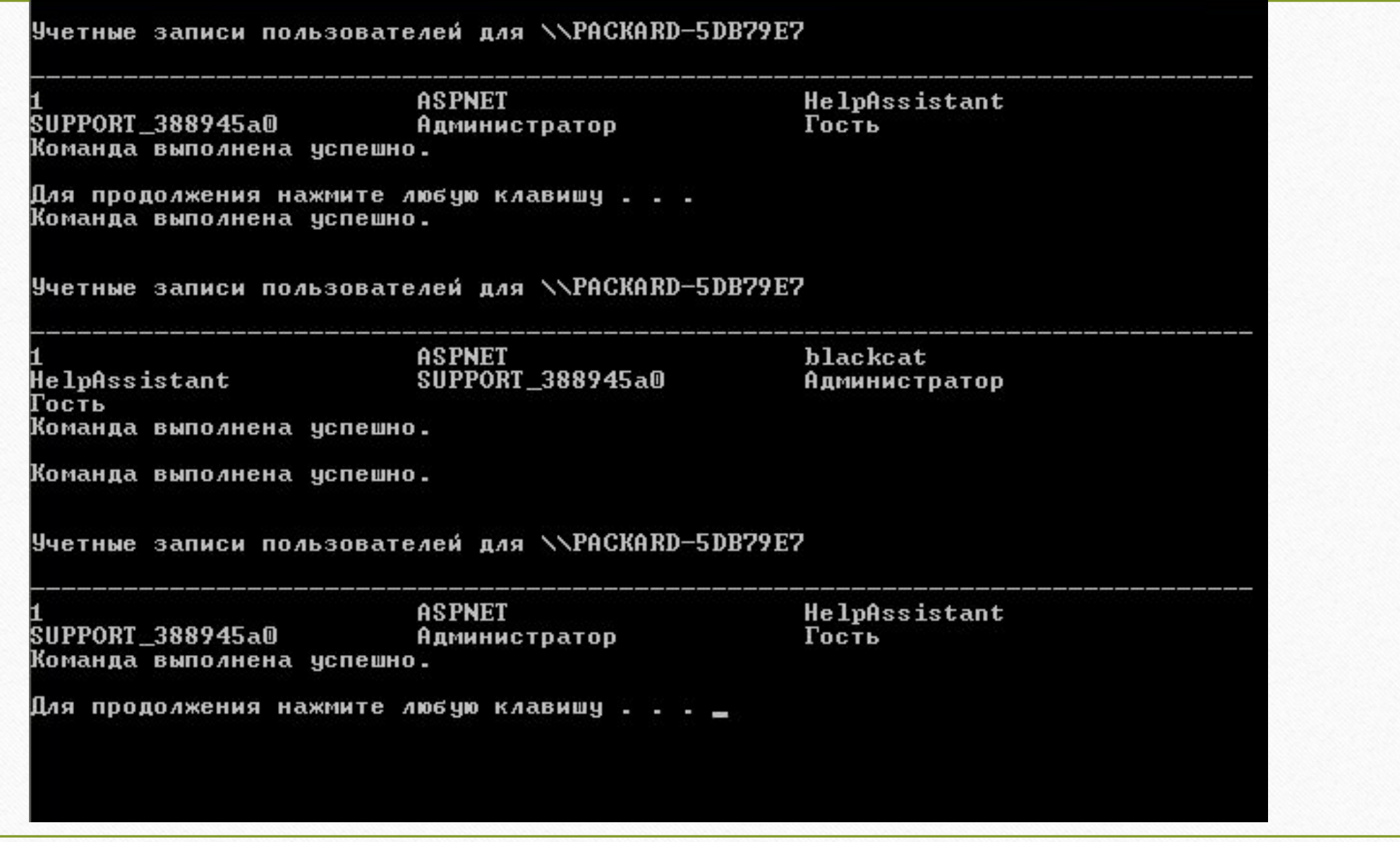